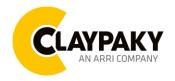

04/2023

# **USER MENU LEVELS VIEW**

Note: Default parameters Highlighted in a grey colour.

# **SETUP**

| Main Menu | Level 1            | Level 2           | Level 3           | Choices / Values |
|-----------|--------------------|-------------------|-------------------|------------------|
|           | DMX Address        | <b>→</b>          | <b>→</b>          | 001-512          |
|           | DMX Channel        | <b>→</b>          | <b>→</b>          | Standard 14 ch   |
|           |                    |                   |                   | Sharpy 16 ch     |
|           | Ethernet Interface | Protocol          | <b>→</b>          | Disabled         |
|           |                    |                   |                   | ArtNet           |
|           |                    |                   |                   | sACN             |
|           |                    | Custom IP Address | IP address byte 1 | 000-255          |
|           |                    |                   | IP address byte 2 | 000-255          |
| SET UP    |                    |                   | IP address byte 3 | 000-255          |
|           |                    |                   | IP address byte 4 | 000-255          |
|           |                    | Custom IP Mask    | IP mask byte 1    | 000-255          |
|           |                    |                   | IP mask byte 2    | 000-255          |
|           |                    |                   | IP mask byte 3    | 000-255          |
|           |                    |                   | IP mask byte 4    | 000-255          |
|           |                    | Universe          | $\rightarrow$     | 000-255          |
|           |                    | Start Channel     | $\rightarrow$     | 001-512          |
|           |                    | Ethernet to DMX   | <b>→</b>          | No / Yes         |

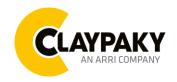

04/2023

# **OPTION**

| Main Menu | Level 1      | Level 2              | Level 3                           | Choices / Values           |
|-----------|--------------|----------------------|-----------------------------------|----------------------------|
|           |              | Invert Pan           | <b>→</b>                          | On / Off                   |
|           |              | Invert Tilt          | <b>→</b>                          | On / Off                   |
|           |              | Swap Pan-Tilt        | <b>→</b>                          | On / Off                   |
|           |              | Encoder Pan-Tilt     | <b>→</b>                          | On / Off                   |
|           |              |                      |                                   | Standard                   |
|           |              | P/T Homing mode      | <b>→</b>                          | Sequenced                  |
|           |              |                      |                                   | 0 degree                   |
|           | Don / Tilt   | Pan Home Def Pos     | $\rightarrow$                     | 90 degrees                 |
|           | Pan / Tilt   | Fall Floring Del Fos | /                                 | 180 degrees                |
|           |              |                      |                                   | 270 degrees                |
|           |              |                      |                                   | 0 %                        |
|           |              |                      |                                   | 12.5 %                     |
|           |              |                      |                                   | 25 %                       |
|           |              | Tilt Home Def Pos    | <b>→</b>                          | 50 %                       |
|           |              |                      |                                   | 75 %                       |
|           |              |                      |                                   | 87.5 %                     |
|           |              |                      |                                   | 100 %                      |
| OPTION    | Color        | Fix Wheel Shortcut   | <b>→</b>                          | On / Off                   |
|           | Dimmer Curve | <b>→</b>             | <b>→</b>                          | Dimmer Curve 1             |
|           |              |                      |                                   | Dimmer Curve 2             |
|           |              |                      |                                   | Dimmer Curve 3             |
|           |              |                      |                                   | Dimmer Curve 4             |
|           | Display      | <b>→</b>             | <b>→</b>                          | On / Off                   |
|           | Fan Mode     | <b>→</b>             | <b>→</b>                          | Auto                       |
|           |              |                      |                                   | SLN                        |
|           |              |                      |                                   | Theatre                    |
|           |              |                      |                                   | Constant                   |
|           | Power Mode   | <b>→</b>             | <b>→</b>                          | STD Power                  |
|           | I OWEL MIDGE |                      |                                   | ECO Power                  |
|           |              | Default Preset       | Reset To Default<br>Go Back       | Are you sure ?<br>Yes / No |
|           | Setting      | User Preset 1        | Load preset 1<br>Save to preset 1 | Are you sure ?<br>Yes / No |
|           |              | User Preset 2        | Load preset 2<br>Save to preset 2 | Are you sure ?<br>Yes / No |
|           |              | User Preset 3        | Load preset 3<br>Save to preset 3 | Are you sure ?<br>Yes / No |

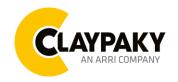

04/2023

# **INFORMATION**

| Main Menu   | Level 1            | Level 2       | Level 3       | Choices / Values   |
|-------------|--------------------|---------------|---------------|--------------------|
|             | System Errors      | $\rightarrow$ | $\rightarrow$ | Read / Reset       |
|             | Fixture Hours      | Total Hours   | $\rightarrow$ | Read               |
|             |                    | Partial Hours | $\rightarrow$ | Read / Reset       |
|             | LED Hours          | Total Hours   | $\rightarrow$ | Read               |
|             |                    | Partial Hours | →             | Read / Reset       |
|             | System Version     | Disp          | $\rightarrow$ | Fw.rev.            |
|             |                    | Net           | $\rightarrow$ | Fw.rev.            |
| INFORMATION |                    | Ctr1          | <b>→</b>      | Fw.rev.            |
|             |                    | Ctr2          | <b>→</b>      | Fw.rev.            |
|             | DMX Monitor        | Channels      | <b>→</b>      | Value / Percentage |
|             | Fans Monitor       | Base Fan      | $\rightarrow$ | Speed (%)          |
|             |                    | Led Fan       | <b>→</b>      | Speed (%)          |
|             | Network parameters | <b>→</b>      | ÷             | IP Address         |
|             |                    |               |               | IP Mask            |
|             |                    |               |               | MAC Address        |
|             | UID                | $\rightarrow$ | <b>→</b>      | UID: xxxxxxxxx     |

# MANUAL CONTROL

| Main Menu         | Level 1 | Level 2  | Level 3  | Choices / Values   |
|-------------------|---------|----------|----------|--------------------|
| Manual<br>Control | Reset   | <b>→</b> | <b>→</b> | Yes / No           |
|                   | Channel | <b>→</b> | <b>→</b> | Value / Percentage |

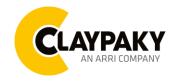

04/2023

# TEST

| Main Menu | Level 1       | Level 2       | Level 3       | Choices / Values |
|-----------|---------------|---------------|---------------|------------------|
| TEST      | $\rightarrow$ | $\rightarrow$ | $\rightarrow$ | Pan / Tilt       |
|           | $\rightarrow$ | $\rightarrow$ | $\rightarrow$ | Colour           |
|           | $\rightarrow$ | $\rightarrow$ | $\rightarrow$ | Beam             |
|           | $\rightarrow$ | <b>→</b>      | $\rightarrow$ | Gobo             |
|           | $\rightarrow$ | $\rightarrow$ | $\rightarrow$ | All              |

# ADVANCED

| Main Menu | Level 1                 | Level 2         | Level 3  | Choices / Values           |
|-----------|-------------------------|-----------------|----------|----------------------------|
| ADVANCED  | Access Code <u>1234</u> | Upload Firmware | Transfer | Are you sure ?<br>Yes / No |
|           |                         | Calibration     | Channels | 000 - 255                  |
|           |                         | Menu Locking    | <b>→</b> | Unlock Code XXXX           |
|           |                         | Recover         | <b>→</b> | Are you sure ?<br>Yes / No |

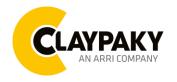

04/2023

# **SET UP MENU**

#### **Setup - DMX ADDRESS**

It lets you select the address (DMX Address) for the control signal. A DMX address between 001 and 512 can be selected. **NOTE: Without the input signal, the displayed DMX Address blinks** 

## **Setup - CHANNEL MODE**

It lets you set the Channel mode:

- Standard (14 DMX channels, see DMX-Channel Function)
- Sharpy (16 DMX channels, see DMX-Channel Function, it simulates the Sharpy DMX parameters list)

# **Setup - ETHERNET INTERFACE**

It lets you set Ethernet settings to be assigned to the projector as indicated below:

#### Protocol

It lets you to select the control protocol of the fixture

#### **Custom IP Address**

It lets you to set the Internet Protocol Address according to the control unit used

#### **Custom IP Mask**

It lets you to set the Subnet Mask of the IP address

# Setup - UNIVERSE

It lets you set the "DMX Universe" to be assigned to a series of projectors with values between 000 and 255 A single DMX512 frame of 512 channels is referred to as a Universe

# Setup - START CHANNEL

It lets you select the address (Art-Net) for the control signal. An Art-Net address between 001 and 512 can be selected

# Setup – ETHERNET TO DMX

It lets you enable/disable the transmission of the Ethernet protocol by DMX signal to all the connected projectors

- NO: DMX transmission disabled
- YES: DMX transmission enabled

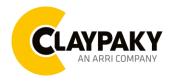

04/2023

# **OPTION MENU**

# Option - PAN / TILT

#### **Invert Pan**

It lets you enable (ON) Pan reverse movement. Select OFF to turn off or disable this option

#### Invert Tilt

It lets you enable (ON) Tilt reverse movement. Select OFF to turn off or disable this option

#### **Swap Pan-Tilt**

It lets you enable (ON) Pan and Tilt channel inversion (and simultaneously Pan fine and Tilt fine). Select OFF to turn off or disable this option

#### **Encoder Pan-Tilt**

It lets you enable (ON) or disable (OFF) Pan and Tilt Encoder operations

# **P/T Homing Mode**

It lets you set the initial Pan and Tilt Reset mode

- Standard: Pan & Tilt are simultaneously reset
- Sequenced: Tilt is reset first followed by Pan

#### Pan Home Def Pos

It lets you assign the Pan channel "home" position at the end of Reset (without a DMX input signal), selecting one from the 4 available positions:

- 0 degree
- 90 degrees
- 180 degrees
- 270 degrees (default)

# **Tilt Home Def Pos**

It lets you assign the Tilt channel "home" position at the end of Reset (without a DMX input signal), selecting one from the 7 available positions:

- 0%
- 12.5%
- 25%
- 50% (default)
- 75%
- 87.5%
- 100%

# **Option - COLOR**

# Fixed wheel short-cut

Used for optimizing color change time (select ON) so that the disc turns in the direction that requires shorter movement. Select OFF to turn off or disable this option

04/2023

# **OPTION MENU**

# Option - DIMMER CURVE

Lets you select four different Dimmer curves:

- Dimmer curve 1
- Dimmer curve 2
- Dimmer curve 3
- Dimmer curve 4

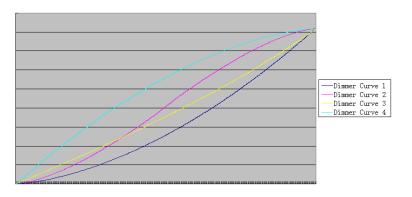

# Option - DISPLAY

It lets you activate (ON) display brightness reduction after about 30 seconds in idle status. Select OFF to turn off or disable this option

# **Option - FAN MODE**

Defines the cooling mode:

- Auto: Cooling increase/decrease in correlation to the LED engine temperature
- SLN: Fan power always at minimum range, light output change accordingly with ambient temperature
- Theatre: Fan power always at a constant range, light output constantly reduced
- Constant: Fan power at maximum range

# **Option - POWER MODE**

Defines the power mode:

- STD power: the fixture LED works at full power
- ECO power: the fixture works at 90% of LED power

# **Option - SETTING**

Used to save 3 different settings of the items in the option menu and relevant submenus.

- Default preset (\*)
- User preset 1
- User preset 2
- User Preset 3
  - Load preset 'X' is used to recall a previously stored configuration.
  - Save to preset 'X' is used to save the current configuration.

# (\*) DEFAULT PRESET

It lets you restore default values on all option menu items and relevant submenus.

Press the left and right arrows/keys simultaneously in the "main menu" to quickly restore default values (DEFAULT PRESET).

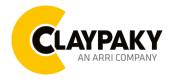

04/2023

#### INFORMATION MENU

# Information - SYSTEM ERRORS

It displays a list of errors that occurred when the projector was turned on

#### Information - FIXTURE HOURS

It lets you view projector working hours (total and partial)

#### Total counter

It counts the number of projector working life hours (from construction to date)

#### Partial counter

It counts the number of projector partial working life hours from the last reset to date

Press **OK** to reset the partial counter. A confirmation message appears on the display: Select **Reset** to confirm or **Go Back** to undo the operation

#### Information - LED HOURS

It lets you view LED working hours (total and partial)

#### **Total counter**

It counts the number of projector working hours with the LED on (from construction to date).

#### Partial counter

It counts the number of LED partial working hours from the last reset to date

Press **OK** to reset the partial counter. A confirmation message appears on the display: Select **Reset** to confirm or **Go Back** to undo the operation

# Information – SYSTEM VERSION

It lets you view the hardware and software versions for each electronic board in the projector:

- Disp
- Net
- Ctr1
- Ctr2

# Information - DMX MONITOR

It lets you view the level of projector DMX channels in bit

#### Information - FANS MONITOR

It lets you view the percentage of each fan installed in the projector:

- Base Fan (Base cooling fan)
- Led Fan (LED cooling fan)

## Information - NETWORK PARAMS

Lets you view the projector "Network" parameters meaning:

IP address: Internet Protocol address (two projectors must not have the same IP address)

IP mask: 255.0.0.0

Mac address: Media Access Control; the projector's Ethernet Address

#### Information - UID

Shows the exclusive address of the fixture to use communicate via RDM

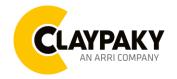

04/2023

# **MANUAL CONTROL**

## **Manual Control - RESET**

It lets you reset the projector from the projector control panel

#### **Manual Control - CHANNEL**

It lets you set the channel DMX levels from the projector control panel (value between 0 and 255 bit)

# **TEST MENU**

It lets you test the correct operations of effects using pre-saved Tests

# **ADVANCED MENU**

To open the "Advanced Menu", enter the code (1234)

# Advanced - UP LOAD FIRMWARE

It lets you transfer "firmware" from one projector to all other connected projectors. A confirmation message appears on the display (Are you sure ?) Select YES to confirm or NO to abort this operation

**IMPORTANT**: It is possible to transfer the firmware only with the same fixtures models **IMPORTANT**: We recommend to upload the firmware to a maximum 5/6 units per time

# **Advanced - CALIBRATION**

It lets you from the control panel to make a fine electronics adjustments on the effects to get a better consistency within a group of fixtures

## **Advanced - MENU LOCKING**

It allows you to assign a password to lock the access to the ADVANCED menu to avoid any wrong setting or operation by people there are not from the technical staff. The default Unlock Code is: 1234

**IMPORTANT:** If necessary to reset any custom code go to Option → Setting → Default Preset → Reset to default, it will set all the default setting and restore the coder to 1234

# Advanced - RECOVER

The recover function allows to restore the functionality of the electronic boards following a fail during the firmware update process of the fixture. Please refer to the "Recover function" tech document for the detail of the procedure